# **NSS**

# **NSS**

# **The National BIM Library**

User Guide: Door

Version 1.0

16th March 2012

**[www.nationalBIMlibrary.com](http://www.nationalbimlibrary.com/)**

**NSS** 

#### **Table of Contents**

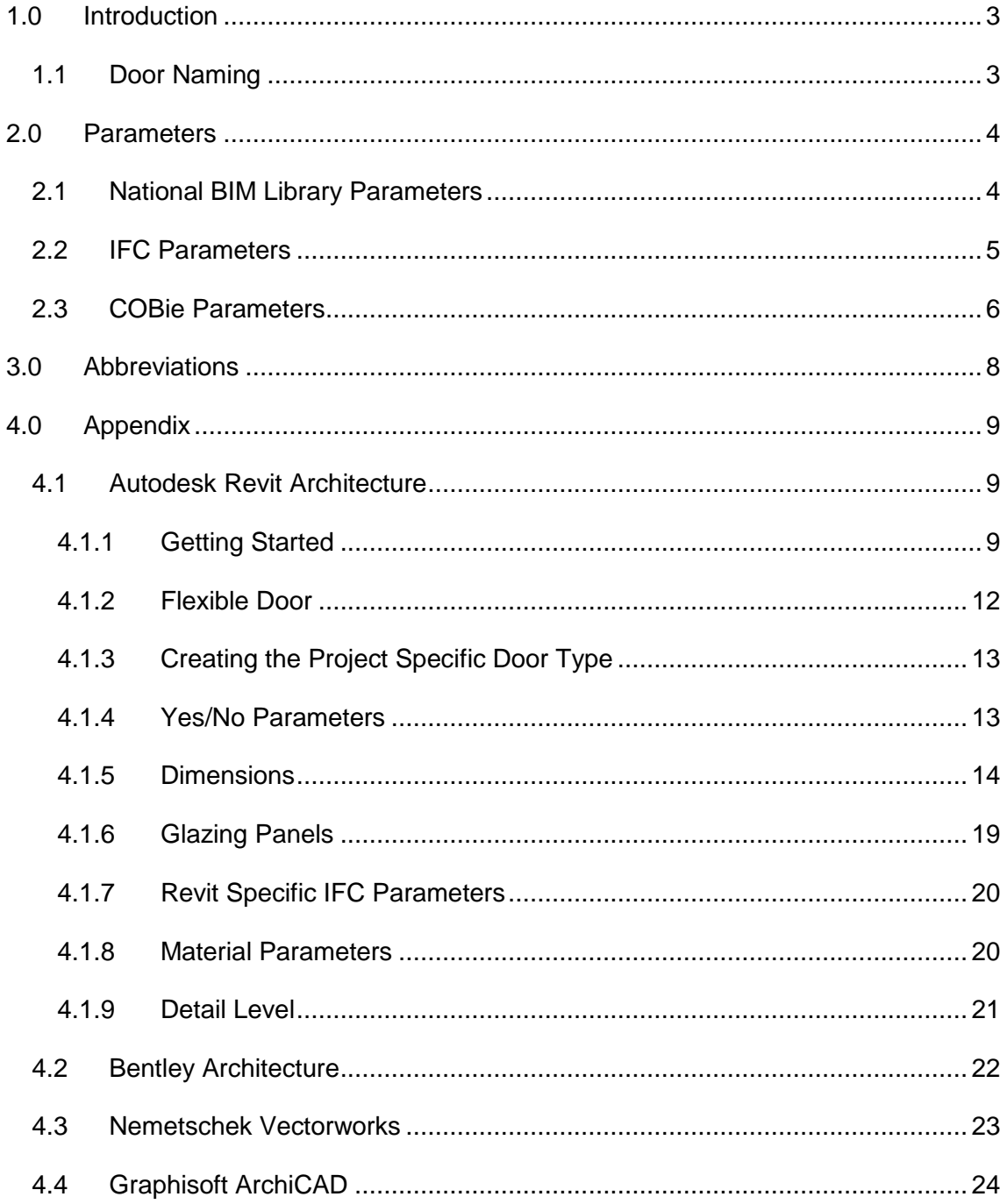

#### <span id="page-2-0"></span>**1.0 Introduction**

This guide covers the parameters of the external and internal doors with single and double leaf configurations.

All door objects are available in 3D PDF, IFC and a number of BIM software formats. A 3D PDF allows interaction with the object and its parameters through Adobe Acrobat reader. IFC files can be viewed with free model viewing software such as Solibri Model Viewer, Tekla BIMsight, Nemetschek IFC Viewer and many more. BIM software formats can be viewed and used with the relevant software package.

#### <span id="page-2-1"></span>**1.1 Door Naming**

National BIM Library doors are named to identify their type and configuration. Fields are segregated using an under bar (\_) and information within each field is segregated using hyphens (-). Fields are abbreviated to reduce characters and capitals used at the start of each abbreviation to aid readability. Details of the abbreviations used can be found in section 3.0. A full expanded description, of the name is included under the parameter 'Description'.

#### **nbl\_Door\_Int-Vsn-Pnl-04-910x2100**

A door type name translates to;

**Field1** *Author***\_Field2** *Category***\_Field3** *Differentiator*

Field1:

Field 1 identifies the author of the family which in this case is the National BIM Library (nbl).

Field2:

This field identifies the building element.

Field3:

This field identifies the type of door, its application and configuration.

In the example shown 'Int' refers to Internal. This differentiator sorts building elements into their various types at base level, before further detail is defined.

# **NSS**

#### <span id="page-3-0"></span>**2.0 Parameters**

Parameters included in all National BIM Library doors are as follows.

#### <span id="page-3-1"></span>**2.1 National BIM Library Parameters**

Parameters that control the geometry of the door are defined in the relevant Appendix for each software package.

NBL controlled identity parameters

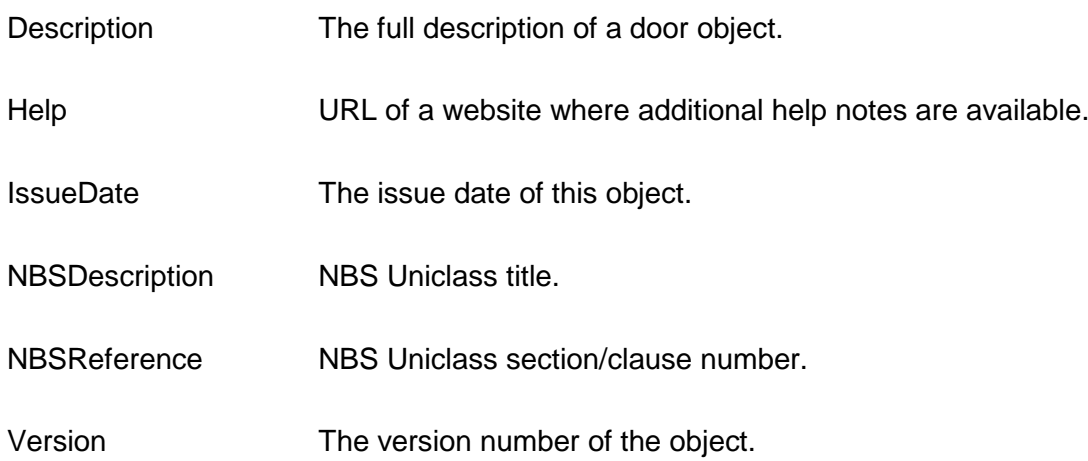

The following parameters are included within NBL door objects and can be used for scheduling purposes.

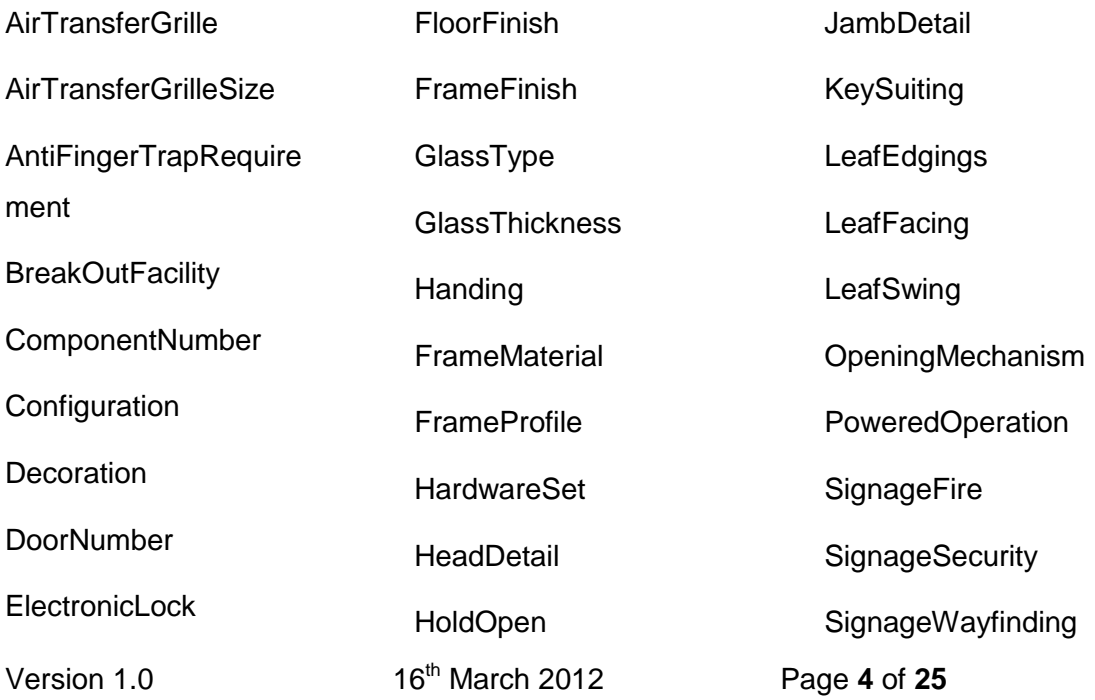

# NSS

Units VisionPanelConfiguratio

n

#### <span id="page-4-0"></span>**2.2 IFC Parameters**

The door object is inserted as `a filler in an opening`, as defined by IFC. The actual parameter of the door as an occurrence is defined by IfcDoor which specifies the door width and height as StructuralOpeningWidth and StructuralOpeningHeight.

IfcDoorStyle defines the specific door parameters like the operation type, the particular attributes of the frame by the IfcDoorLiningProperties and the particular attributes of the door leaf by the IfcDoorPanelProperties.

The following IFC parameters are included within NBL door objects.

Note: IFC definitions have been obtained from BuildingSmart IFC2x3 website [\(http://buildingsmart-tech.org](http://buildingsmart-tech.org/ifc/IFC2x3/TC1/html/index.htm) ).

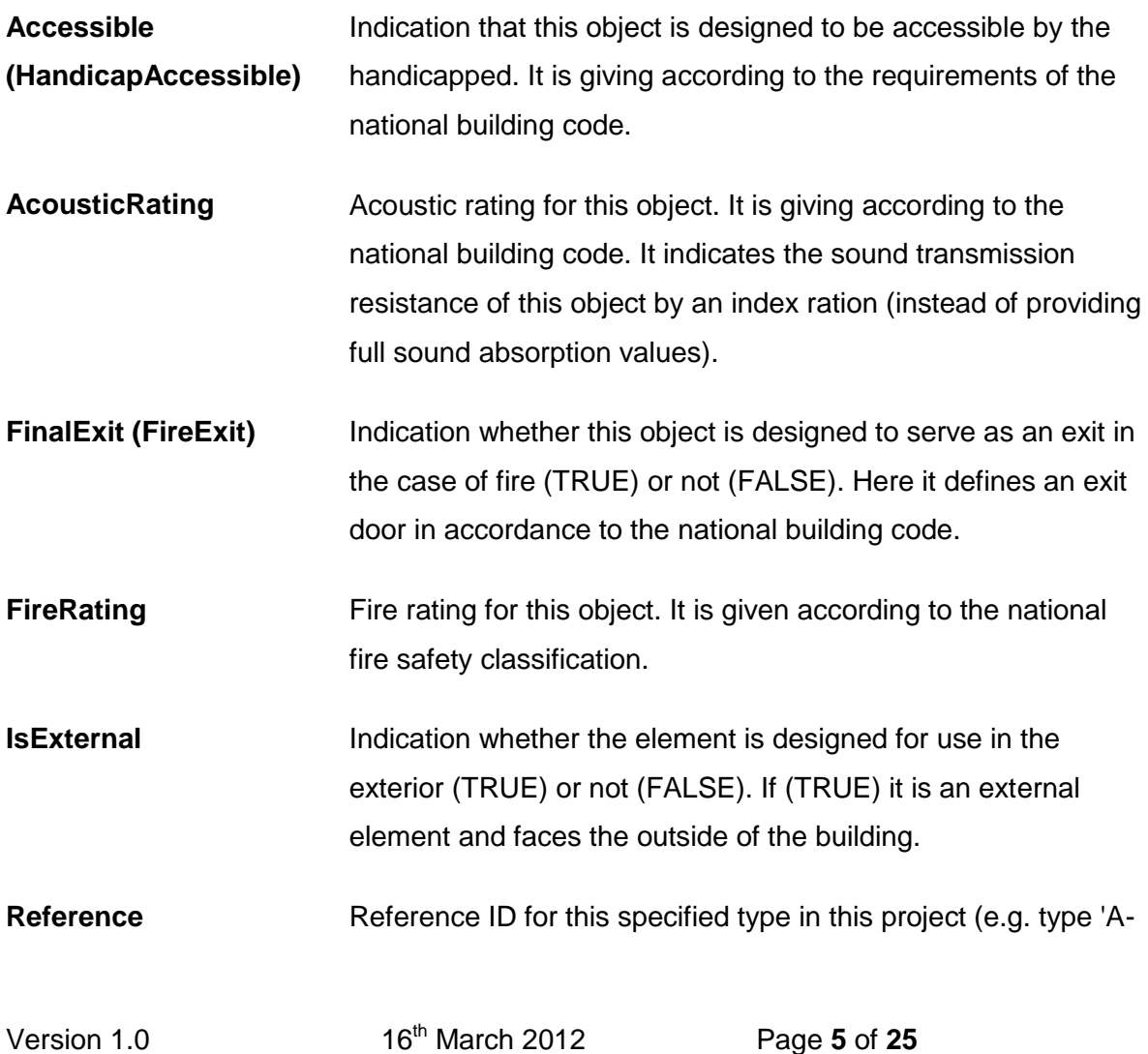

# **NSS**

1').

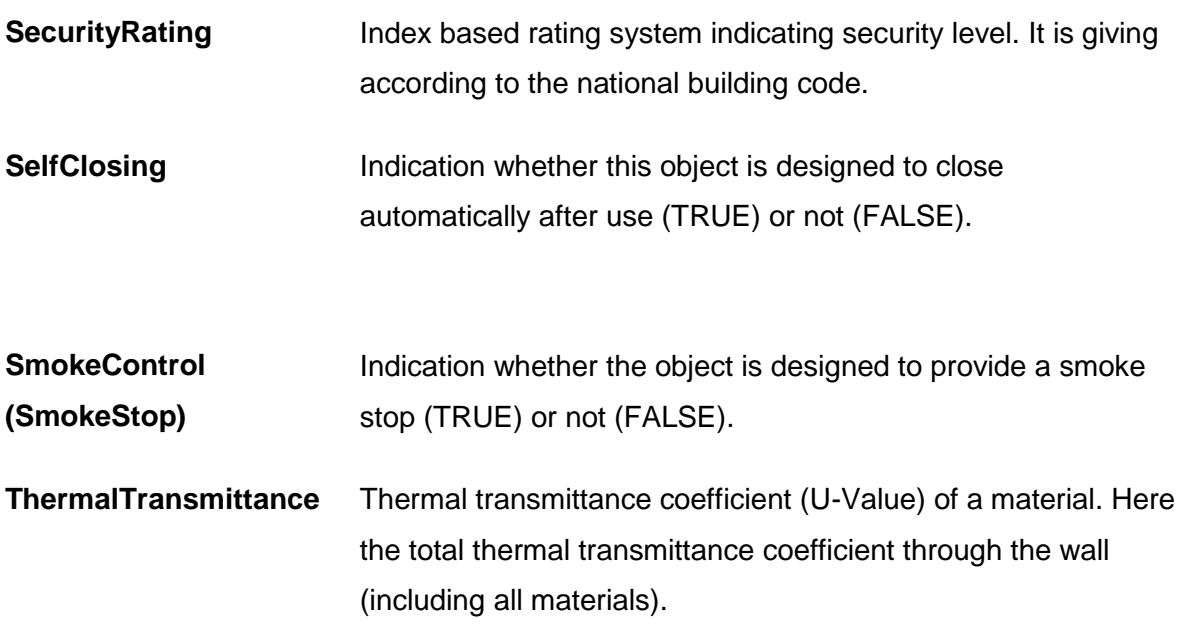

#### <span id="page-5-0"></span>**2.3 COBie Parameters**

The following COBie parameters have been included within each door object and can be used to prepare COBie data schedules.

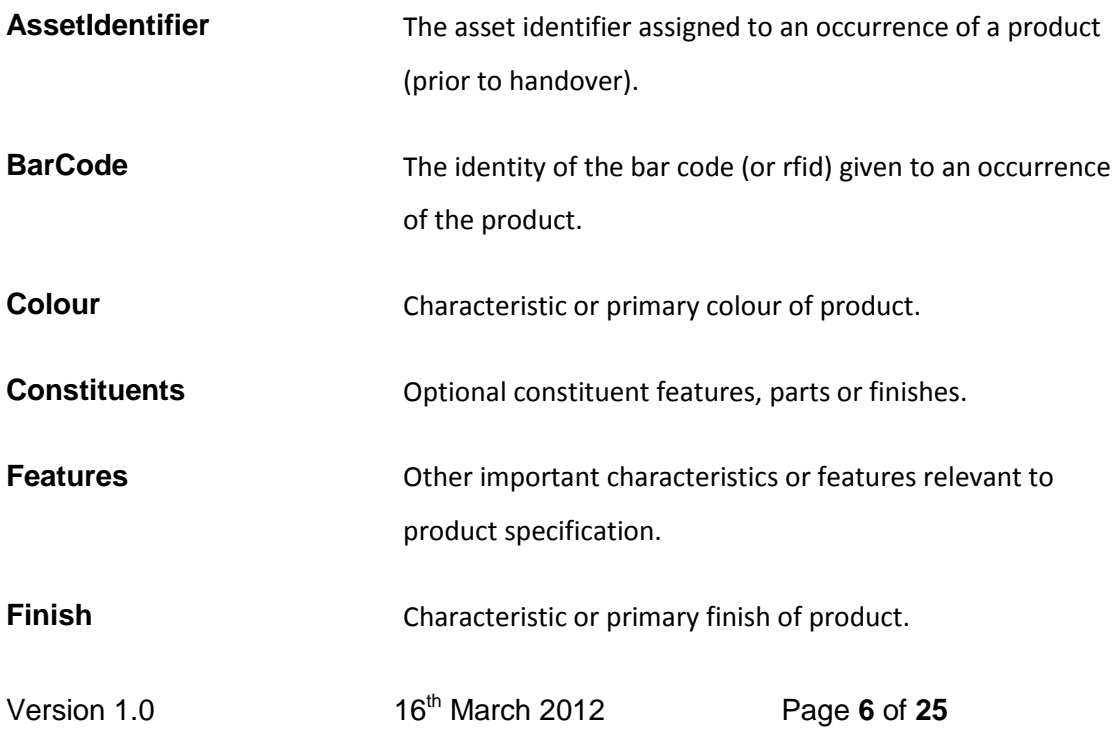

# **NSS**

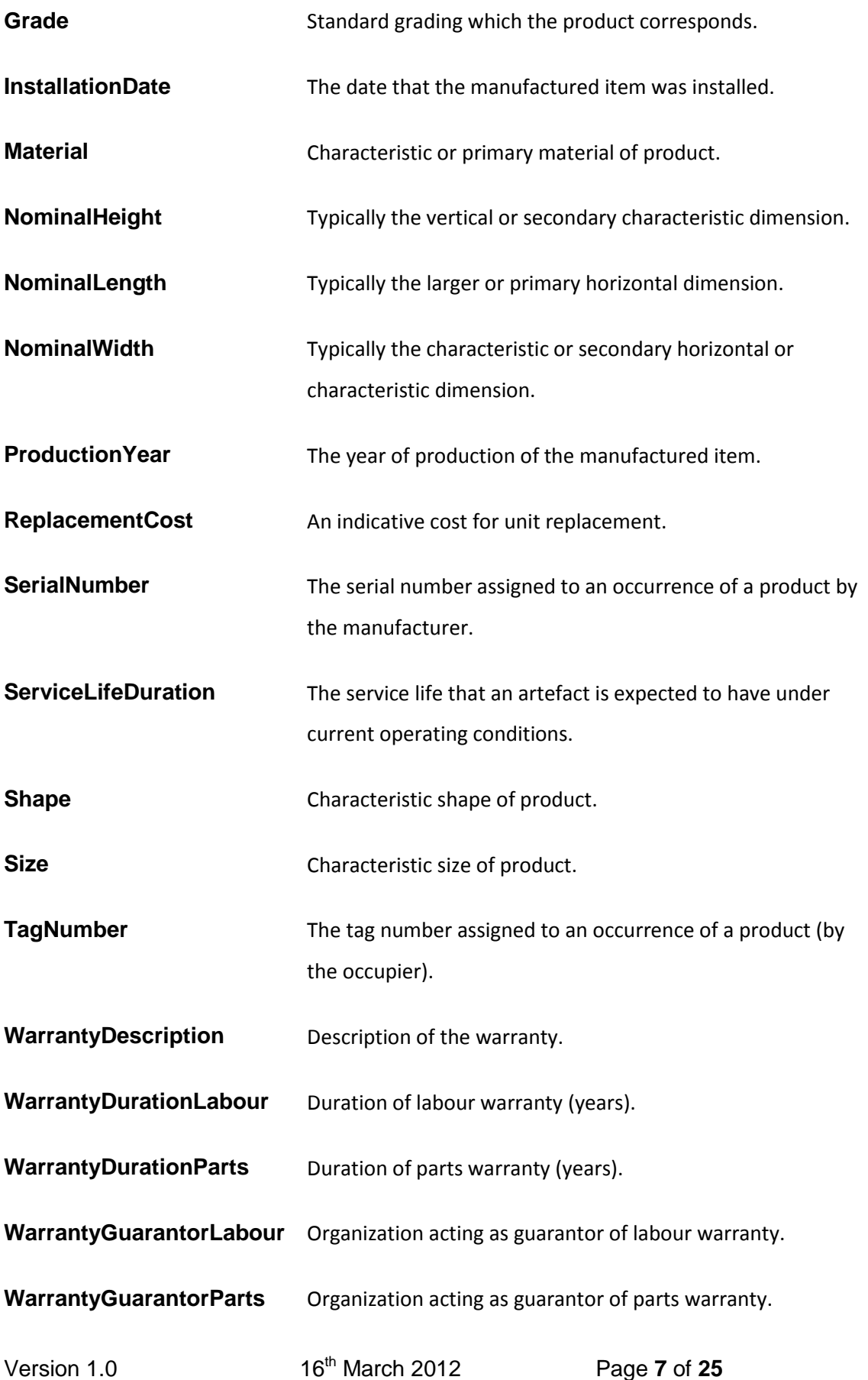

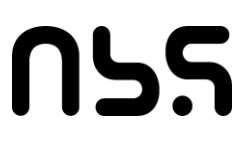

**WarrantyStartDate** The date on which the warranty commences.

#### <span id="page-7-0"></span>**3.0 Abbreviations**

The following list outlines all abbreviations used in the naming of National BIM Library door objects.

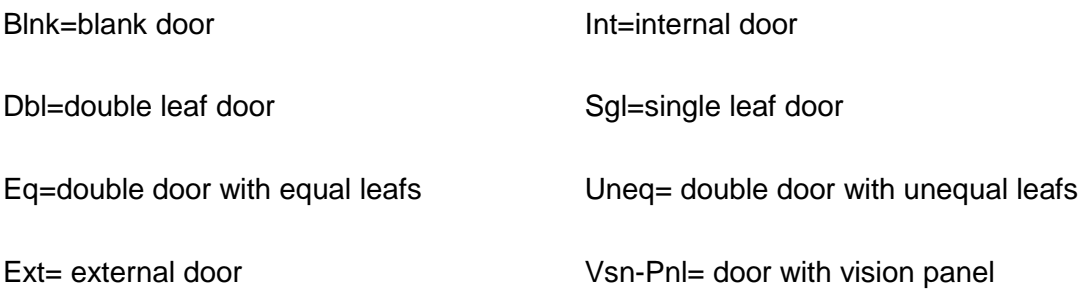

# NSS

**Autodesk** 

#### <span id="page-8-0"></span>**4.0 Appendix**

#### <span id="page-8-1"></span>**4.1 Autodesk Revit Architecture**

#### <span id="page-8-2"></span>**4.1.1 Getting Started**

There are 20 door families that are divided into 5 categories: internal single, internal double, external single, external double and flexible doors. Each door family contains a selection of standard structural opening dimensions which are attached to the family in the .txt file. These dimensions are displayed as a catalogue of door types when a family is loaded into a project. It is essential that the .txt and .rvt file are saved in the same folder for the Catalogue to work. The structural opening dimensions are based upon common metric and imperial sizes.

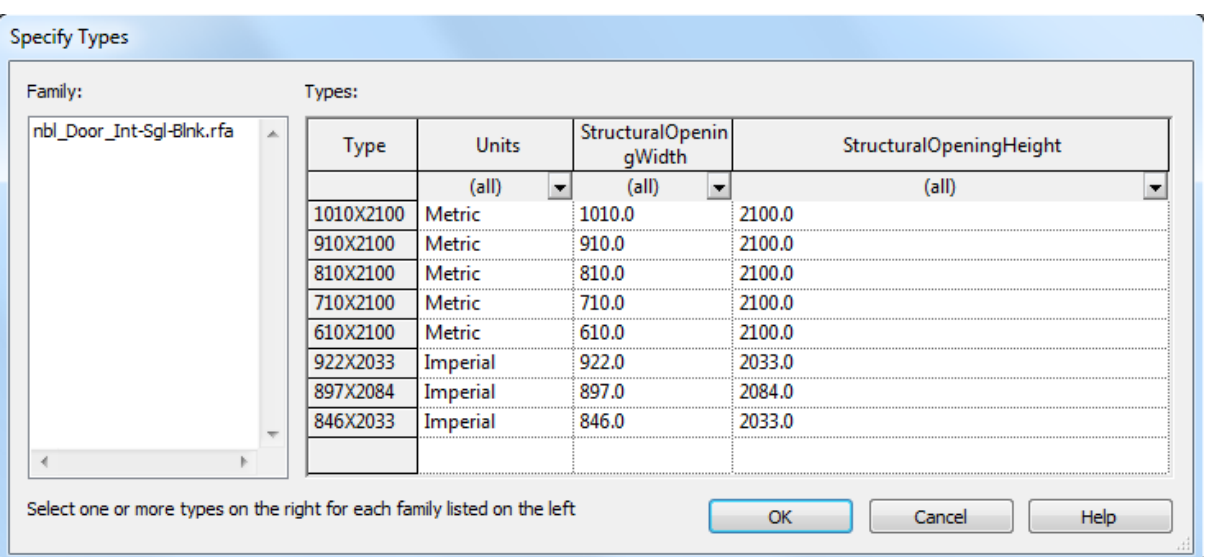

A master shared parameters file (nbl\_MasterSharedParameters.txt) is included with the door object that can be used to attach COBie, NBL and IFC parameters to non-nbl doors used in the same project.

There are 4 internal single door families:

# **NSS**

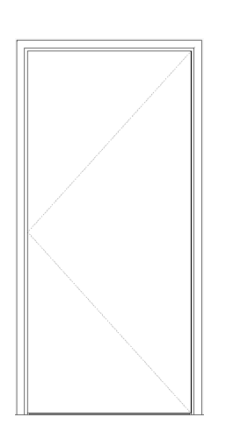

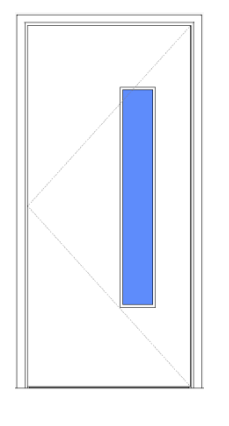

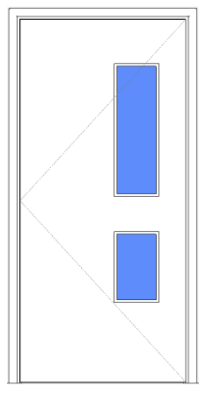

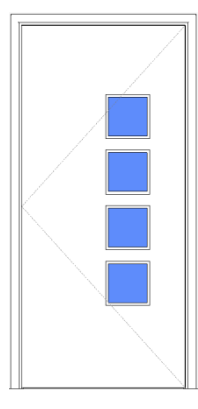

*IS01- Internal single blank door*

*IS02- Internal single door with 1 vision panel*

*IS03- Internal single door with 2 vision panels* 

*IS04- Internal single door with 4 vision panels*

There are 5 internal double door families:

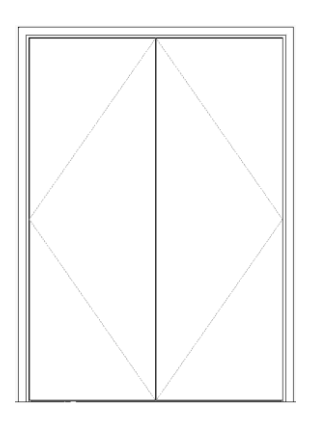

*ID01- Internal double blank door ID02- Internal double blank with equal leafs*

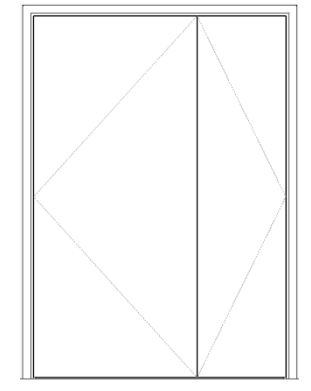

*door with unequal leafs*

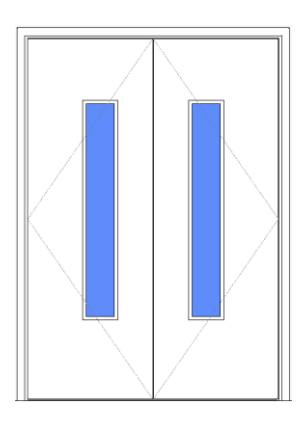

*ID03- Internal double door with 1 vision panel*

# **NSS**

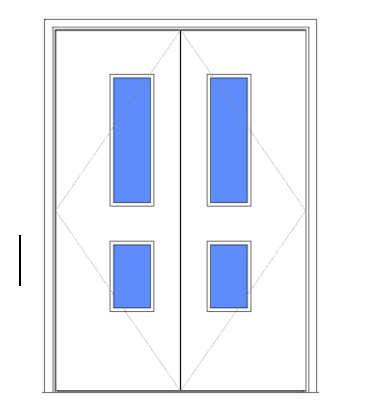

with BS 8300. *ID04- Internal double door with ID05- Internal double door with 2 vision panels*

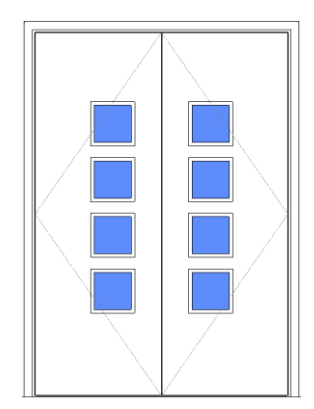

*4 vision panels*

#### Note:

Where vision panels are indicated the dimensional setting out of the vision panel complies with BS\_8300:2009 figure13. Altering the size of the vision panels may mean that they no longer comply

There are 3 external single door families:

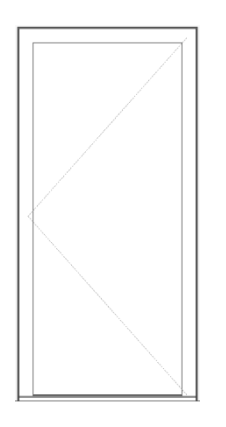

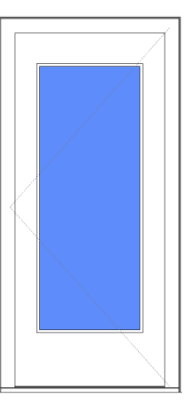

*ES01- External single blank door*

There are 4 external double door families:

*ES02- External single door with 1 vision panel*

*ES03- External single door with 2 vision panels*

# NSS

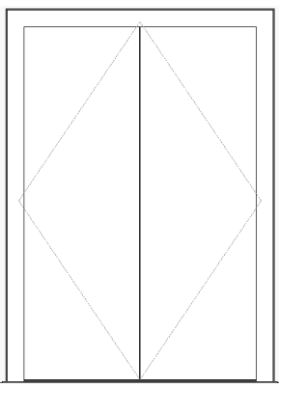

*ED01- External double blank* 

*equal leaf door*

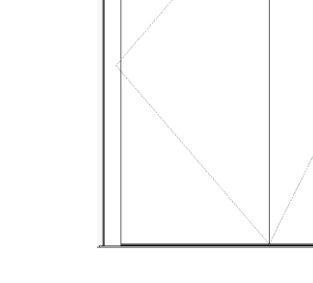

*ED02- External double blank* 

*unequal leaf door*

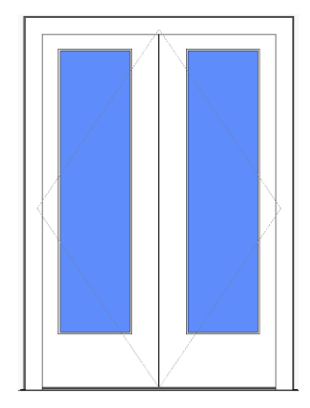

*ED03- External double door with 1 vision panel*

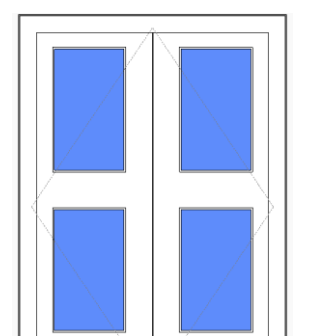

*ED04- External double door with 2 vision panels*

#### <span id="page-11-0"></span>**4.1.2 Flexible Door**

There are 4 flexible door families available: internal single, internal double, external single and external double. These objects offer more flexibility for varying door sizes useful for projects such as refurbishment. All parameters are set as instances so that each door can be unique. Most standard NBL parameters are applicable but there are some additional ones.

For the double door there is a selection box EqualLeafsRequired for selecting between equal leaf width and varying leaf width. It allows double and one and half leaf doors to be included in one door family. MainLeafWidthIfUnequal can be used to fill in the main leaf width in a double door instead of MainLeafwidth.

# NSS

This door does not have any glazing panels.

#### <span id="page-12-0"></span>**4.1.3 Creating the Project Specific Door Type**

When creating a project specific door type, a duplicate is made of an existing door and an additional description added to the name to act as an identifier. To follow NBS specification standard the suggested suffix identifier is Type A/B/C.

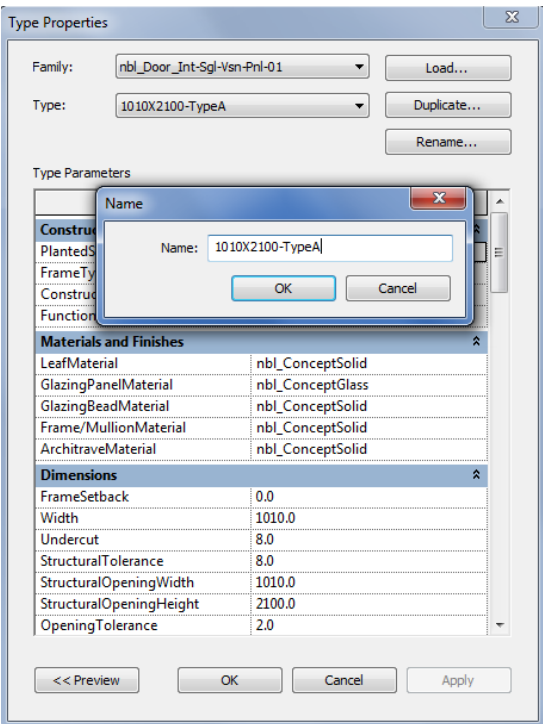

#### <span id="page-12-1"></span>**4.1.4 Yes/No Parameters**

Yes/No parameters allow items to be switched on and off. All nbl\_DoorInt objects can have their architrave and planted stop controlled using the yes/no parameters. The nbl\_DoorExt object parameter - threshold visibility can be controlled in this manner too (assuming it exists in the family originally).

**ArchitraveFrontRequired, ArchitraveBackRequired, ThresholdRequired** and **PlantedStopRequired**.

#### $\boxed{23}$  $-x$ Properties **Type Properties** nbl\_Door\_Int-Sgl-Blnk Family: nbl\_Door\_Int-Sgl-Blnk Load.. nbl\_Door\_Int-Sgl-Blnk-1010X2100 nbl Door Int-Sql-Blnk-1010X2100 Duplicate...  $\ddot{\phantom{1}}$ Type:  $\overline{\bullet}$   $\overline{\bigoplus}$  Edit Type Doors (1) Rename...  $\hat{z}$ Constraints **Type Parameters** Level Level 0 Parameter Value **Sill Height**  $0.0$ A Construction  $\overline{\mathbf{x}}$ Construction Ŕ 2 ExtensionLining SingleAction  $\Box$  $\sqrt{}$ ArchitraveFrontReq... PlantedStopRequired  $\overline{\mathbf{v}}$ ArchitraveBackReq... nbl DoorFrameRbtd FrameType<Doors> Frame Type **DoubleAction** П **Construction Type** Materials and Finishes  $\hat{z}$  – **Function Interior** Properties help Apply **Materials and Finishes**

N55

All external doors are single acting (**OpeningStyle**) and for internal doors the operation **SingleAction** is automatically selected. This, as well as the `planted stop` and `architrave` option, can be de- selected in the internal door family by toggling the **DoubleAction** tick box.

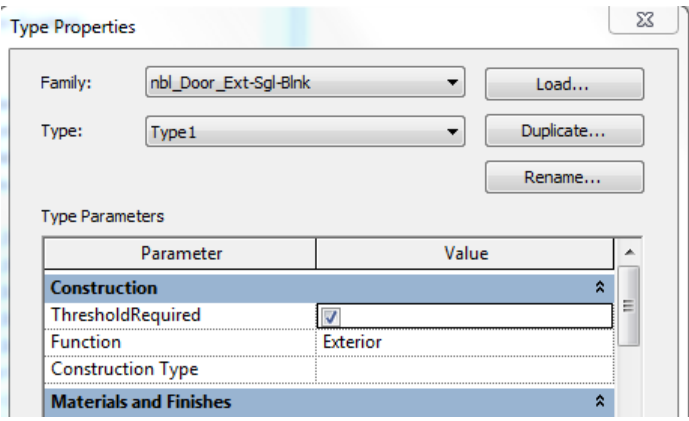

**ExtensionLining** will add an extension lining to the rear of the door frame where the frame is less than the thickness of the wall.

#### <span id="page-13-0"></span>**4.1.5 Dimensions**

#### **Note: Certain parameter values are set by formulas and cannot be altered.**

**StructuralOpeningWidth = Opening of the wall** including leaf widths (MainLeafWidth and SecondaryLeafWidth if present), FrameThickness and all tolerances (StructuralTolerance, OpeningTolerance, MeetingStileTolerance if present).

**StructuralOpeningHeight** = Opening of the wall including LeafHeight, FrameThickness, ThresholdThickness and all tolerances (StructuralTolerance, OpeningTolerance and Undercut). StructuralOpeningHeight is measured from the finished floor level to the top extremity of door opening.

**StructuralTolerance**= Tolerance between the structural opening of the door and the door frame.

**OpeningTolerance** = Tolerance between the door frame and leafs (between leaf and jamb, leaf and head), preset to comply with BS 4787-1:1980.

**Undercut** = Tolerance between the bottom of the door leaf and finished floor level, or threshold when activated.

**MeetingStileTolerance** = The distance between meeting door leafs in double doors.

**ClearOpening Width** = StructuralOpeningWidth minus FrameThickness, OpeningTolerance, and PlantedStopThickness (if present).

ClearOpeningWidth cannot be entered manually; this parameter is controlled by a formula. This parameter does not represent an effective clear opening width, as required for Approved Document M compliance. It is a clear opening width as illustrated in BS EN 12159:2004.

# N55 StructuralOpeningWidth

StructuralOpeningHeigh

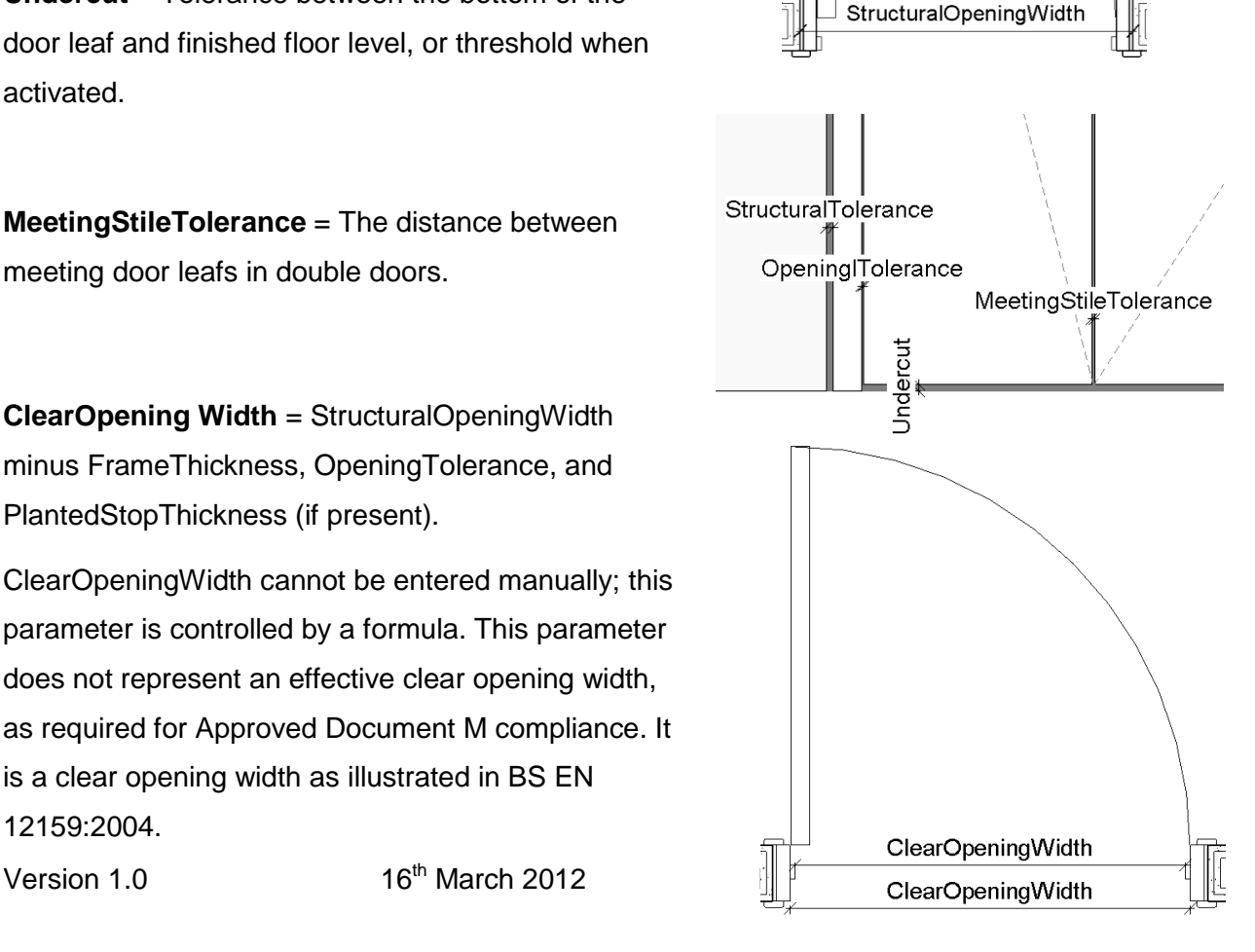

# NSS

**LeafThickness** = The thickness of the door leaf which can be adjusted manually.

**LeafOffsetToFrame** = Distance from the front of the frame to the front of the leaf. When the rebated frame is selected then PlantedStopRequired parameter should be ticked for the rebate to move with the door leaf.

**LeafSwingAngleGraphic** = Parameter available for a internal single door leaf family (frame with planted stop). This allows the graphic display of the door leaf swing angle to be altered in a plan view, e.g.  $60^{\circ}$ ,  $90^{\circ}$  as required.

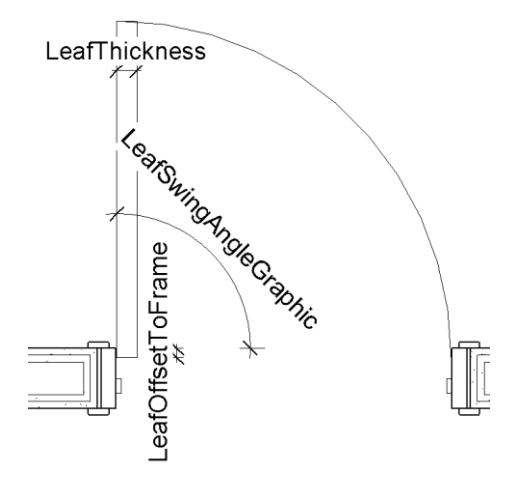

MainLeafWidth SecondaryLeafWidth eafHeight

**LeafHeight** =This reporting parameter is controlled by formula and cannot be manually altered.

**MainLeafWidth** = This reporting parameter is controlled by formula and cannot be manually altered unless the door has unequal leafs.

**SecondaryLeafWidth** = This reporting parameter is controlled by formula. It cannot be manually altered and applies to double door objects only.

**FrameThickness = Thickness of the door frame** (left/right wall), this can be manually adjusted, and does not include the rebate or planted stop thickness. Rebate and planted stop thicknesses are fixed in the

Version 1.0 16th March 2012 Page **16** of **25**

# NSS

family and cannot be modified in the project.

**FrameWidth** = Width of the door frame (front/ back wall). This can be manually adjusted, in an external door family, but defined as a reporting parameter in an internal door family. When reporting, the parameter is controlled by the thickness of the hosting wall and the FrameSetback parameter.

**FrameSetback** = The dimension of the door frame from the front of the wall to the front of the frame. When using the internal door family the centre of the frame is aligned to the centre of the wall. The setback parameter applies to both the back and front of the frame.

**FrameType** = For all the internal doors objects there is an option to choose between two door frames: DoorFrameRbtd (rebated door frame) and DoorFramePlntdStop (solid frame with planted stop).

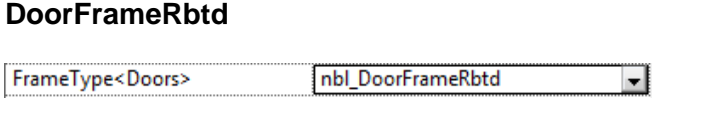

#### **DoorFramePlntdStop**

FrameType<Doors>

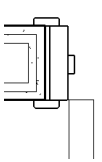

⋥

nbl DoorFramePIntdStop

**PlantedStopRequired**= When unselecting PlantedStopRequired the frame with planted stop becomes a solid frame.

**PlantedStopWidthForCalc** = This parameter is controlled by a formula and is used to read and calculate the correct scheduling information and ClearOpeningWidth, taking into account the PlantedStopRequired parameter.

**RebateDepth** = Depth of the frame rebate (front/back wall). This parameter cannot be manually adjusted by but it will reflect the changes in LeafOffsetToFrame parameter.

**ArchitraveWidth** = The width of the architrave from the front of the wall which can be manually adjusted.

**ArchitraveThickness** = Thickness of the architrave (left/right wall) which can be manually adjusted.

**ArchitraveSetbackFromFrameFace** = The architrave setback parameter defines the distance from the inside face of the door frame, to the nearest face of the architrave.

**ThresholdThickness** = Thickness of the threshold<br>from the finished floor level to underside of door.<br>When ThresholdRequired is unselected, this<br>parameter value should be set to a minimum value of<br>Version 1.0 16<sup>th</sup> March **ThresholdThickness** = Thickness of the threshold from the finished floor level to underside of door. When ThresholdRequired is unselected, this parameter value should be set to a minimum value of

# 155

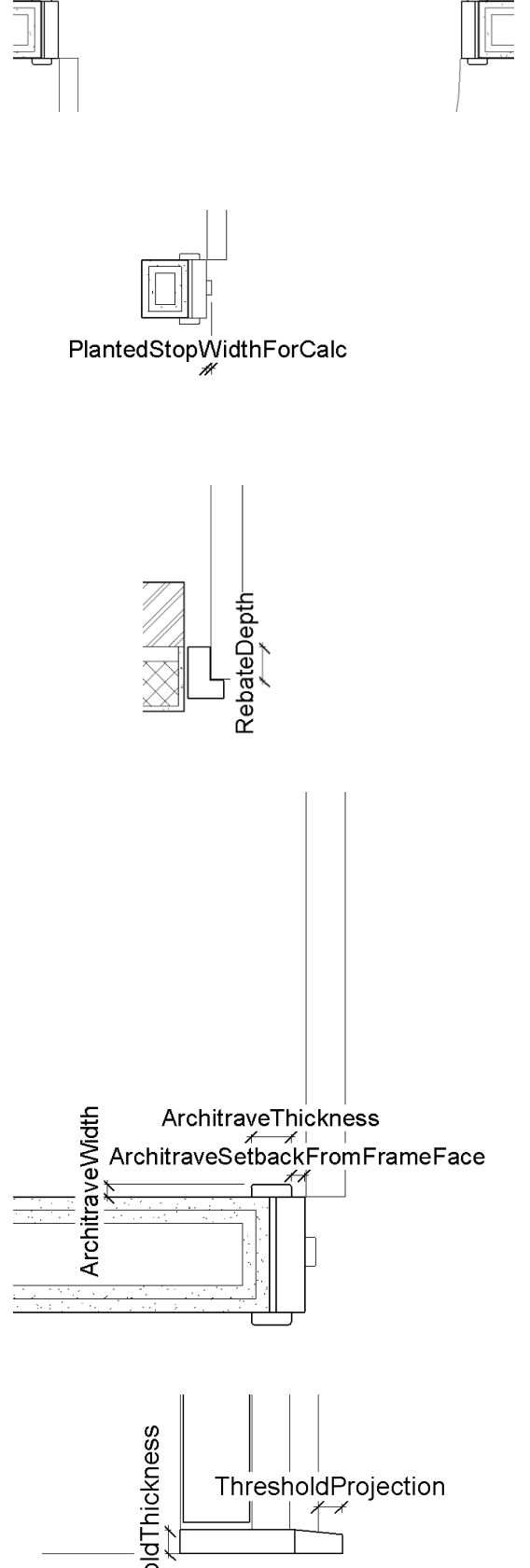

# NSS

2mm to maintain the visual appearance of the door.

**ThresholdThicknessForCalc** =This parameter is controlled by a formula and is used to calculate scheduling information and LeafHeight, taking into account the ThresholdRequired parameter.

**ThresholdProjection** = Projection of threshold from front of wall to the front of threshold.

#### <span id="page-18-0"></span>**4.1.6 Glazing Panels**

**GlazingOffsetFromEdgeOfLeaf** = This parameter controls the offset of the edge of the glazing panel from the edge of the door leaf. This parameter can be manually adjusted.

**GlazingOffsetFromBottomOfLeaf** = This parameter controls the offset of the bottom edge of the glazing panel, from the lower extremity of the door leaf. This parameter can be manually adjusted.

**GlazingPanelWidth** = A consistent width for all glazing panels, which can be manually adjusted.

**GlazingPanel1Height** = The lowest glazing panel height, which can be manually adjusted.

**GlazingPanel2Height** = Second lowest glazing panel height, which can be manually adjusted.

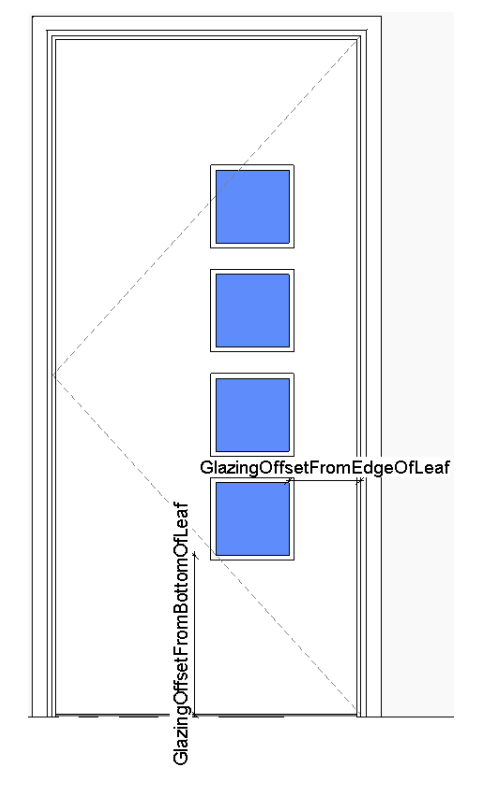

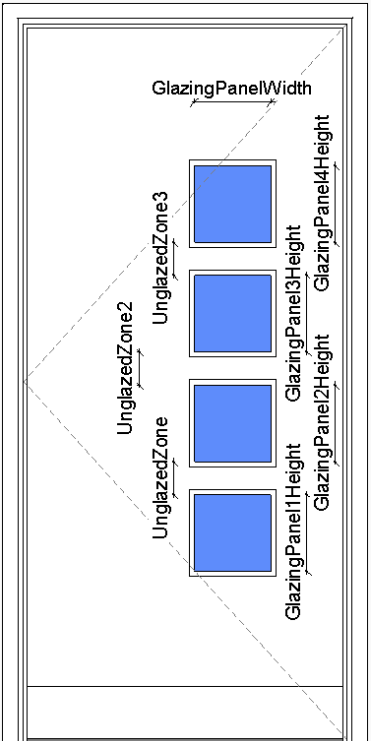

# N55

**GlazingPanel3Height** = Third lowest glazing panel height, which can be manually adjusted.

**GlazingPanel4Height** = Fourth lowest glazing panel height, which can be manually adjusted.

**UnglazedZone** = Unglazed zone height between glazing panel one and two, which can be manually adjusted.

**UnglazedZone2** = Unglazed zone height between glazing panel two and three, which can be manually adjusted.

**UnglazedZone 3** = Unglazed zone height between glazing panel three and four, which can be manually.

#### <span id="page-19-0"></span>**4.1.7 Revit Specific IFC Parameters**

**IfcExportAs** Specifies the desired IFC class (IfcDoor) for IFC export.

**IfcExportType** Specifies the desired IFC type (IfcDoorStyle) for IFC export.

#### <span id="page-19-1"></span>**4.1.8 Material Parameters**

The following parameters are used to control the visual appearance and rendering outcome of a door. For each parameter a separate material can be defined from the material library.

**Frame/MullionMaterial** = linked to door frame

**ArchitraveMaterial** = linked to both architraves

**LeafMaterial** = linked to door leaf

Version 1.0 16th March 2012 Page **20** of **25**

# NSS

**GlazingPanelMaterial** = linked to all door vision panels

**GlazingBeadMaterial** = linked to all beads surrounding vision panels

**ThresholdMaterial** = linked to threshold in external door

The door materials are preset to nbl\_ConceptSolid and nbl\_ConceptGlass.

#### <span id="page-20-0"></span>**4.1.9 Detail Level**

**Coarse** = Architrave and planted stop do not appear in coarse views, door leaf (double/ single) appears as a single line in a plan view and the structural tolerance between the frame and a wall is not visible.

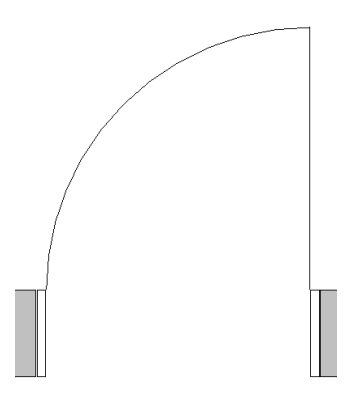

**Fine/Medium** = All door components are displayed in every view, door leaf in the plan view has a thickness.

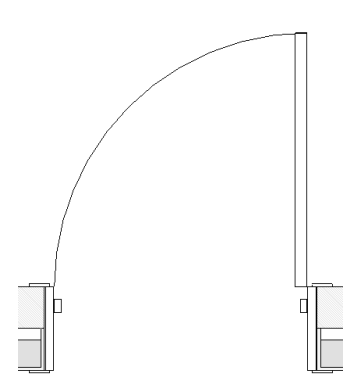

#### <span id="page-21-0"></span>**4.2 Bentley Architecture**

The National BIM Library content for Bentley Architecture has been created by Bentley Systems (UK) Ltd from the source IFC data.

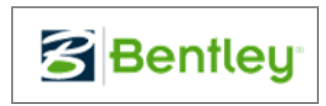

Please visit [www.nationalBIMlibrary.com](http://www.nationalbimlibrary.com/) to see the latest content available in native Bentley Architecture format.

# **NSS**

#### <span id="page-22-0"></span>**4.3 Nemetschek Vectorworks**

The National BIM Library content for Vectorworks has been created by Vectorworks UK Ltd from the source IFC data.

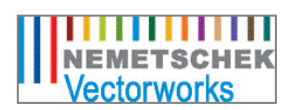

Please visit [www.nationalBIMlibrary.com](http://www.nationalbimlibrary.com/) to see the latest content available in native Vectorworks format.

#### <span id="page-23-0"></span>**4.4 Graphisoft ArchiCAD**

The National BIM Library content for ArchiCAD has been created by Graphisoft Technical Services from the source IFC data.

**GRAPHISOFT.** 

Please visit [www.nationalBIMlibrary.com](http://www.nationalbimlibrary.com/) to see the latest content available in native ArchiCAD format.

**NSS** 

# **NSS**

**The National BIM Library**

[www.nationalBIMLibrary.com](http://www.nationalbimlibrary.com/)

Tel: 0845 456 9594

NBS, The Old Post Office, St Nicholas Street Newcastle upon Tyne NE1 1RH

© NBS a part of RIBA Enterprises.